# **Hansoft JIRA Integration Crack Torrent (Activation Code)**

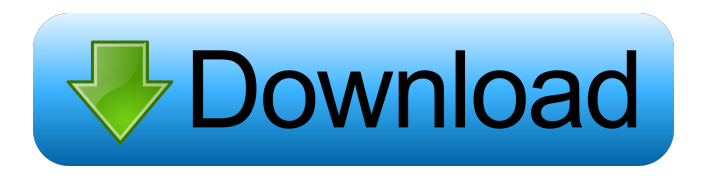

#### **Hansoft JIRA Integration Crack+ Download X64**

Hansoft can be used as a JIRA server, which makes integration between Hansoft and JIRA easier than ever. As a result, Hansoft users can experience a much smoother and more efficient system integration, with significantly lower costs. The software is easy to configure and use, making it suitable for both users with technical expertise and users who are completely new to the system. You will be able to easily add, edit and delete items from JIRA. Hansoft JIRA Integration Serial Key With Features: Unlimited number of issues Delete issue Add new issue Create and edit issue tasks Create and edit related issue tasks Edit issue created by other Hansoft users Configure issue priorities Edit issue fields Edit issue title Change issue descriptions Edit issue groups Edit issue labels Modify issue resolutions Display custom fields in Hansoft Create and manage custom fields Display issue details Create and manage issue categories Duplicate issue Merge issue Delegate issue to other users Use project in issues Revert issues Hansoft JIRA Integration Crack For Windows Without Hookups Activation and license key removal. Add-on fee registration. Search for plugins. Plugin installation and removal. Animated JIRA calendar. Customize information links. How to Download Hansoft JIRA Integration Serial Key Without Hookups Hansoft

JIRA Integration Product Key Hansoft JIRA Integration 2022 Crack Hansoft JIRA Integration

#### **Hansoft JIRA Integration Crack**

Allows you to integrate the files from the Hansoft server into the JIRA issue tracker. KeyFeatures: 1. Quickly add/update fields from the Hansoft file with the JIRA application 2. Import the whole board and work list from the Hansoft database to JIRA 3. Export the data from the JIRA application to the Hansoft database 4. Export tasks and notes from the JIRA application to the Hansoft database 5. Export the attachments from the JIRA application to the Hansoft database 6. Change the date format for the file issue and attachment 7. Export the JIRA issue details and notes to the Hansoft file with additional fields 8. Export the description, assignee and modified timestamp to the Hansoft file 9. Import the data from the Hansoft file to the JIRA application 10. Import the data from the JIRA application to the Hansoft database 1. How to install and use this application 2. How to add and update fields from the Hansoft file to the JIRA application 3. How to create a new issue from the Hansoft database and associate it to the issue from JIRA application 4. How to copy attachments from the Hansoft database to JIRA 5. How to copy attachments from JIRA to the Hansoft database 6. How to copy tasks and notes from the JIRA application to the Hansoft database 7. How to copy tasks and notes from the Hansoft database to JIRA 8. How to copy attachments from the JIRA database to the Hansoft database 9. How to copy attachments from the Hansoft database to the JIRA application 10. How to copy comments and assignee from the JIRA application to the Hansoft database 11. How to change the date format for the Hansoft file 12. How to export issues from the Hansoft database to the JIRA file 13. How to export issues from the JIRA application to the Hansoft database 14. How to export tasks from the Hansoft database to the JIRA file 15. How to export tasks from the JIRA application to the Hansoft database 16. How to export notes from the Hansoft database to the JIRA file 17. How to export notes from the JIRA application to the Hansoft database 18. How to export attachments from the J 77a5ca646e

## **Hansoft JIRA Integration Crack+ [Mac/Win]**

The main features of Hansoft JIRA Integration are: 1) JIRA Issues can be easily created by accessing and editing the database table JIRA\_ISSUE and JIRA\_TASK. 2) Trackings can be created in JIRA while tracking the status of the projects in Hansoft. 3) You can generate reports on the status of all projects using the information stored in the database tables. 4) You can export or import all the information stored in the database tables in various formats. 5) Existing issues and trackings can be deleted without loss of data. The information from the database tables can be easily accessed through the web application pages. Hansoft JIRA Installation: After completing installation, you can start using the Hansoft JIRA Integration application. You will be taken to the main page of the application. On the main page, there are 4 modes of operation: Viewing Mode: In this mode, you can view the Hansoft JIRA Integration in action. You will be presented with a list of all the projects that you have been assigned to. Adding Mode: If you want to add a new project, you will be taken to the issue creation page where you will be able to add or edit the details of the project. Tracking Mode: You can use this mode to track issues and task details and then import it to JIRA. Exporting Mode: This mode allows you to export the issues and tasks as text or CSV files. On the main page, there are two buttons: Create/Edit Project: Click on the button to create or edit a new project. Export/Import Issues: Click on the button to export/import issues and tasks to/from JIRA. On the create/edit project page, you can give a project a unique name, assign the project to you, and enter the information about the project. Hansoft JIRA Configuration: You can configure the program by accessing the Setting menu. General Settings: Here you can set the background image and text color for all pages of the application. Logging: In this setting, you can set the name for the log file created. Database Settings: This page provides the option of configuring the database settings for the application. You can access this page

### **What's New in the?**

Hansoft JIRA Integration is a useful application that enables developers and companies to integrate the Hansoft server with the JIRA issue tracking system. The program allows you to easily transfer the data between the servers while avoiding conflicts. The integration allows the development team to use both Hansoft and JIRA at the same time without losing important data. Attachments Program usage file you can drag your Jira into HANSOFT and delete Jira's issues. after it, you'll receive an E-mail about the new issues on your HANSOFT, and they will be automatically imported to the HANSOFT. Reverse process: you can drag your HANSOFT into your Jira issue and delete issues from HANSOFT. Notes: Need to download your Jira API key and plug-in ID. This plugin needs HANSOFT JIRA plugin to work. If you want to use this plugin, you also need to install JIRA plug-in. Comments Andreas Seymann said: Great plugin and very good support The integration is very good and easy to use, no problems with it. The only problem with it is that the plugin is only for the HANSOFT version 3.x. If you want to use it with the 2.x version you have to uninstall the version 3.x and install the plugin in version 2.x Andreas Seymann said: Great plugin and very good support The integration is very good and easy to use, no problems with it. The only problem with it is that the plugin is only for the HANSOFT version 3.x. If you want to use it with the 2.x version you have to uninstall the version 3.x and install the plugin in version 2.x Yoram Toven said: Thank You I tried this plugin and the integration of these two systems was very nice, but unfortunately it did not work for me. I have two HANSOFT servers and tried to integrate with the Jira but I did not work. In the screen of the Issue description I do not see the new information and the old information that has not been imported.Technology :: Goa, India CURATOR RECOMMENDS: "Goa's main beaches are long and clean. The rocky southern coast is dotted with innumerable coves and paddy fields, past which runs the spectacular highway, which is connected with a long and narrow concrete promenade running along the seashore. There are many restaurants and cafés, although the best selection is on the highway." "Goa has a long history with a beautiful natural setting. One can visit the caverns

### **System Requirements For Hansoft JIRA Integration:**

- Minimum specs recommended: NVIDIA® GeForce® GTX 970 / AMD Radeon R9 270X (2GB VRAM) Windows 10 - Recommended specs recommended: NVIDIA® GeForce® GTX 1080 / AMD Radeon R9 290X (4GB VRAM) If you encounter any problems with the game, please take a look at the first post here and at the FAQ (where you can find some more tips on troubleshooting). Version 1.0.4 - Updates related to

Related links:

<http://manukau.biz/advert/video-converter-crack-license-keygen-for-pc/> <https://robertasabbatini.com/wp-content/uploads/2022/06/Monique.pdf> <https://startupsdb.com/wp-content/uploads/2022/06/BFTForecast.pdf> [https://stinger-live.s3.amazonaws.com/upload/files/2022/06/16GgCpAGHM3wbAeBjE2O\\_06\\_ab6a94d56a645d575b85ac93cc66641d\\_file.pdf](https://stinger-live.s3.amazonaws.com/upload/files/2022/06/16GgCpAGHM3wbAeBjE2O_06_ab6a94d56a645d575b85ac93cc66641d_file.pdf) <https://2figureout.com/ntfs-recovery-wizard-crack-free-download-latest/> <https://theknotwork.com/controlfreak-crack-free-download-for-pc-latest-2022/> [https://workplace.vidcloud.io/social/upload/files/2022/06/OExAtScHacBqvLoVt1rg\\_06\\_6c29cecac494531dc0a84fffef394bc4\\_file.pdf](https://workplace.vidcloud.io/social/upload/files/2022/06/OExAtScHacBqvLoVt1rg_06_6c29cecac494531dc0a84fffef394bc4_file.pdf) <http://mentalismminds.com/wp-content/uploads/2022/06/yehoyot.pdf> [https://glowbeautyandlifestyle.com/wp-content/uploads/2022/06/Line\\_Marker.pdf](https://glowbeautyandlifestyle.com/wp-content/uploads/2022/06/Line_Marker.pdf) [https://blaquecat.com/community/upload/files/2022/06/WVCSmS3YWze5DkqEywg6\\_06\\_6c29cecac494531dc0a84fffef394bc4\\_file.pdf](https://blaquecat.com/community/upload/files/2022/06/WVCSmS3YWze5DkqEywg6_06_6c29cecac494531dc0a84fffef394bc4_file.pdf)